## **UHSDR Operations**

## **Reset all settings to defualt**

- Switch off OVI40UI
- Press and hold push buttons F1 F3 F5
- Switch on OVI40, wait for text message, release F1 F F5
- Press simultaneously Band+ and Band- buttons to confirm resetting of settings
- When UHSDR has bootet up long-press System Menu (F1 button) to save values

From: <https://www.amateurfunk-sulingen.de/wiki/>- **Afu - Wiki des DARC OV Sulingen I40**

Permanent link: **<https://www.amateurfunk-sulingen.de/wiki/doku.php?id=en:operations:uhsdrops&rev=1518710335>**

Last update: **15.02.2018 15:58**

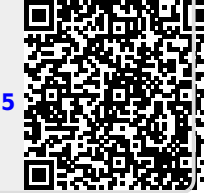